別紙2

# **マイナポイントの申込⽅法**

**パソコン版**

### **準備 – パソコン・ICカードリーダライタの準備**

パソコンとマイナンバーカードに対応したICカードリーダライタを準備します。 パソコンに「マイキーID作成・登録準備ソフト」をインストールしてください。 ※1 ※1 「マイキーID作成・登録準備ソフト」は、マイナポイント申込支援マニュアル(準備編)を確認しインストールしてください。 ■パソコン OS (Microsoft Windows 10,11, macOS) マイナンバー ICカードリーダ ※2 ブラウザ (Microsoft Edge, Google Chrome, Safari) ※3 カードに対応 ライタに関する ■ ICカードリーダライタ ※4 したICカード ご質問は リーダライタ こちら 「公的個⼈認証サービスポータル」の「マイナンバーカードに対応したICカードリーダライタ 動 一覧はこちら ⼀覧」 にあてはまる機種を準備 作 https://www.jpki.go.jp/prepare/reader\_writer.html ■務調 恩殺児 環 ※2 対応するmacOSは、「macOS High Sierra(macOS v10.13以上)」,「macOS Mojave(macOS v10.14以上)」, 境 「macOS Catalina(macOS v10.15以上)」,「macOS Big Sur(macOS v11.0以上)」,「macOS Monterey (macOS v12.0以上)」「macOS Ventura(macOS v13.0以上)」です ※3 Microsoft Edge⼜はGoogle Chromeの場合、ブラウザへの拡張機能の追加が必要です。Safariの場合は、拡張機能 の有効化が必要です ※4 ICカードリーダライタの接続等については、公的個人認証サービスポータル「ICカードリーダライタに関するご質問」 (https://www.jpki.go.jp/faq/iccardrw.html)も併せてご参照ください

### **マイナポイントの申込⽅法**

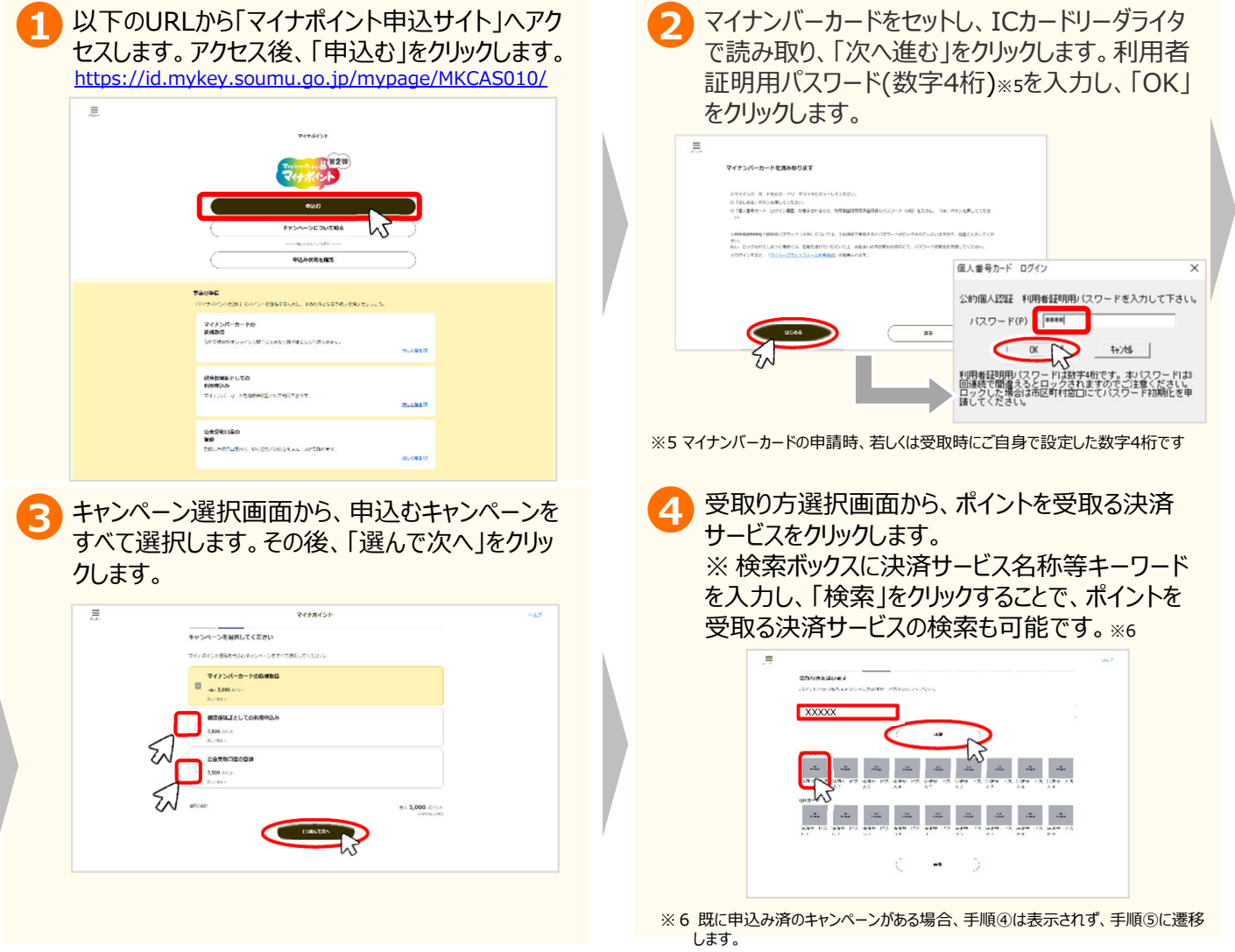

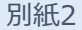

# **マイナポイントの申込⽅法**

#### **パソコン版**

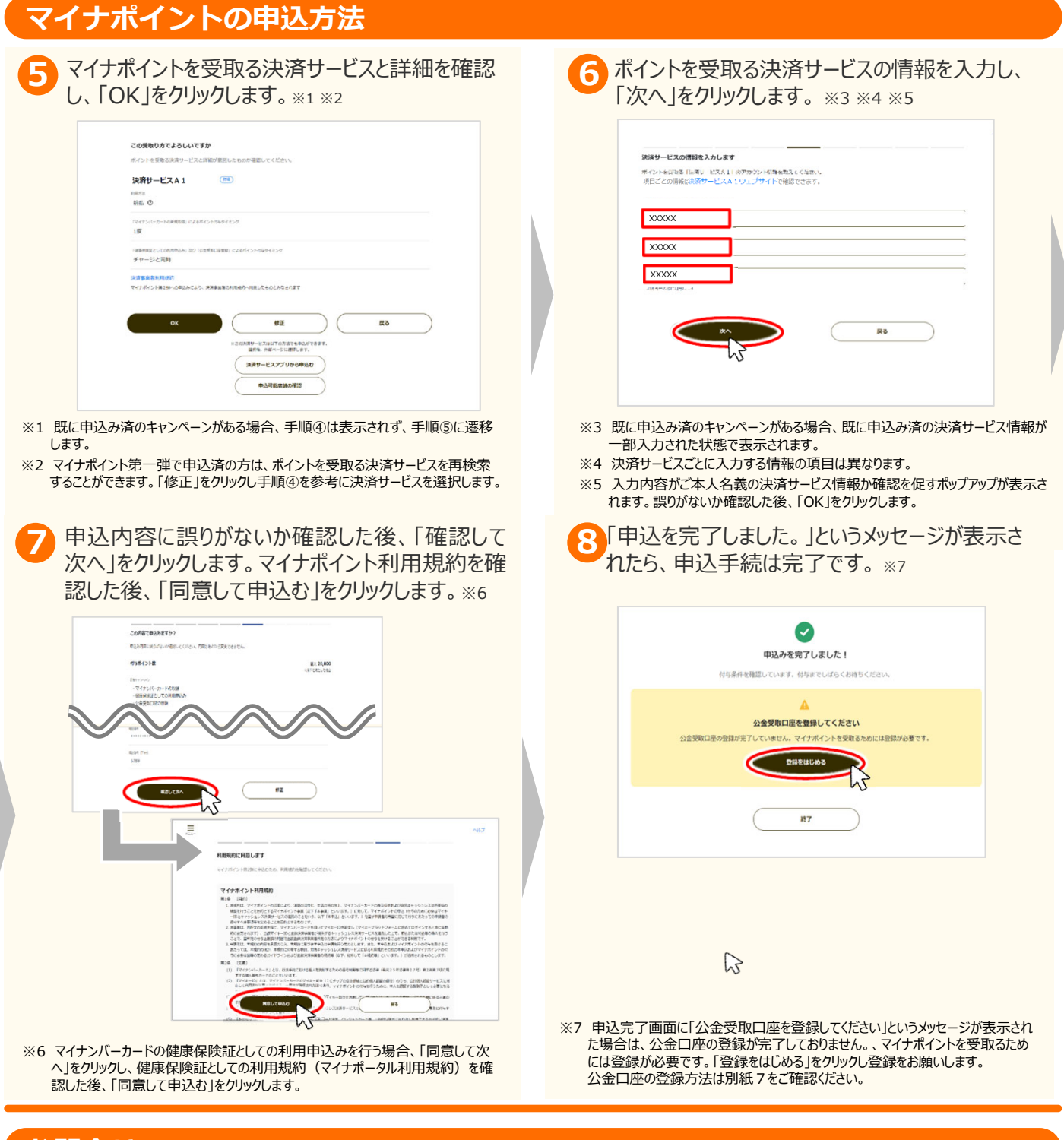

#### **お問合せ**

■ マイナポイント事業HP (よくあるご質問) マイナポイントに関するお問合せは、マイナポイント事業HPをご確認ください。

https://faq-mynumbercard.point.soumu.go.jp/kb/ja

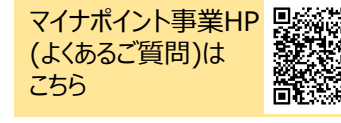

※当該資料に記載した画面は、現時点のイメージです。最終的なデザインは変更になる可能性があります マイナンバー総合フリーダイヤル **0120ー95ー0178** (⾳声ガイダンスに従って「**5**番」を選択してください。)